# Encapsulation d'un ABR en Python

Dans cette partie nous travaillerons dans un fichier ABR.py qui contiendra les classes, méthodes et fonctions nécessaires.

## 1. Classes Node et ABR

Comme un ABR est avant tout un arbre binaire, nous allons utiliser une construction similaire pour la classe Node à celle déjà effectuée pour les arbres binaires :

```
class Node :
   def __init__(self, valeur, gauche = None, droit = None, parent = None) :
        self.valeur = valeur
       self.gauche = gauche
        self.droit = droit
        self.parent = parent
```
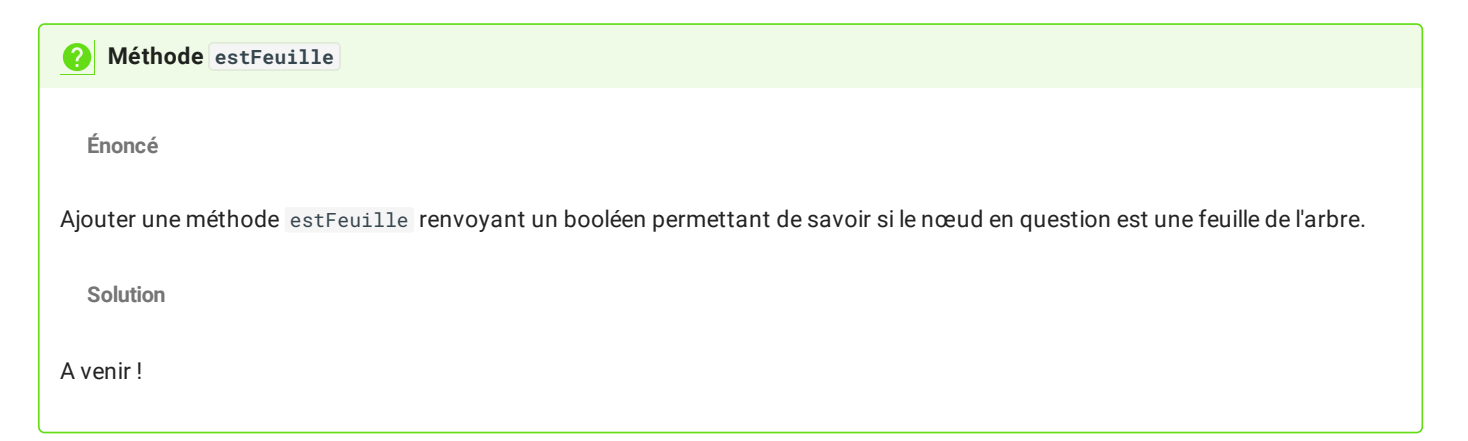

Une fois cette classe définie, nous allons définir une classe ABR qui encapsulera la totalité de l'arbre et des méthodes qui lui sont associées (avec quelques exceptions toutefois pour ne pas surcharger la compréhension des éléments suivants).

```
class ABR :
    def __init__ (self, racine = None) :
        self.racine = racine
Méthode est_vide
  Enoncé
Ajouter une méthode est_vide à la classe ABR renvoyant un booléen permettant de savoir si l'arbre est vide
  Solution
A venir !
```
#### **Méthode hauteur**

**Enoncé**

- 1. Copier-coller la fonction hauteur , déjà vue dans la partie sur les arbres [binaires,](file:///home/fabien/Documents/GitHub/ZoneNSI.md/site/NSI/Terminale/C05/Def_Arbres/#implementation-darbres-en-python) **en-dehors des classes ABR et Node** .
- 2. Créer une méthode hauteur à la classe ABR renvoyant la hauteur de l'arbre, et utilisant la fonction hauteur ci-dessus. Vous pouvez utiliser le code suivant permettant d'implémenter l'ABR représenté ci-dessous pour tester vos différentes méthodes :

**Arbre**

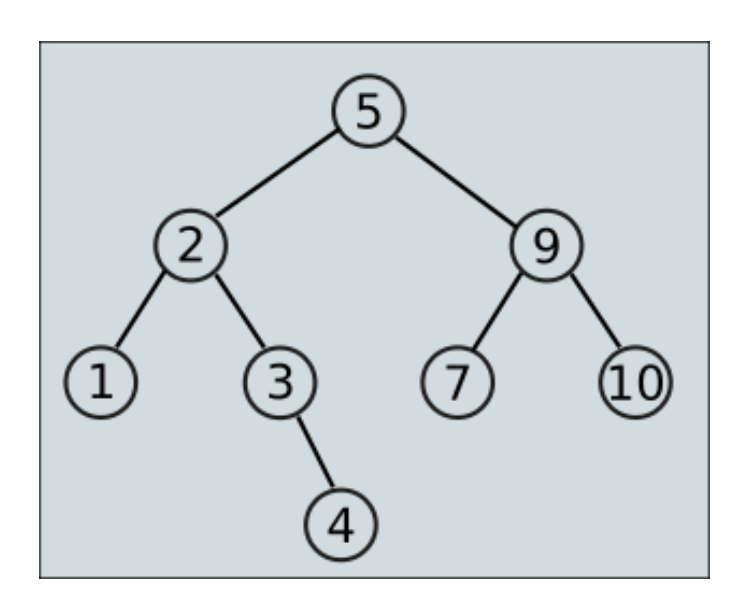

**Code**

```
Solution
if __name__ == "__main__" :
   n1 = Node(1)n2 = Node(3)n3 = Node(2, n1, n2)
   n1.parent = n3
   n2.parent = n3
   n4 = Node(10)n5 = Node( 7)
   n6 = Node(9, n5, n4)n4.parent=n6
   n5.parent = n6
   n7 = Node(5, n3, n6)
   n3.parent = n7n6. parent = n7
   n8 = Node(4)n2.droit = n8n8.parent = n2
   tree = ABR(n7)
```
A venir !

### 2. Visualisation d'un ABR

### 2.1. Sous forme de texte

L'objectif est de représenter un ABR sous la forme d'une chaîne de caractères multilignes, telle que celle-ci :

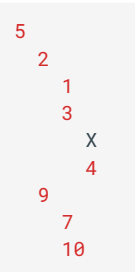

Dans cette représentation :

- Chaque niveau est indenté de deux espaces supplémentaires par rapport au suivant ;
- les nœuds sont affichés, puis leur sous-arbre gauche s'il existe, puis leur sous-arbre droit s'il existe ;
- si un sous-arbre n'existe pas, il est remplacé par X, sauf dans le cas des feuilles où les sous-arbres ne sont pas affichés.

**Méthode toString Énonce**

Ajouter une méthode toString à la classe Node qui renvoie une chaine de caractères correspondant à l'affichage précédent.

A titre d'aide, la méthode toString prend, en plus de l'argument obligatoire self , un argument shift représentant le décalage de caractère déjà effectué. La représentation d'un nœud sera alors donnée par :

representation = shift + str(self.valeur)+"\n"

auquel il faudra ajouter le cas échéant la représentation du sous-arbre gauche puis la représentation du sous-arbre droit.

L'appel n7.toString() doit renvoyer la bonne représentation.

**Solution**

A venir !

#### **Méthode DUNDERS \_\_str\_\_**

**Énonce**

Ajouter une méthode DUNDERS \_\_str\_\_ à la classe ABR qui renvoie la chaine de caractères correspondant à l'affichage de l'arbre.

**Solution**

A venir !

### 2.2. Avec le module Graphviz

Bon, ok, nous avons une représentation, mais elle est loin d'être lisible...

Heureusement il existe un module python, le module graphviz, qui va nous permettre de convertir notre ABR en un fichier png plus lisible. L'objectif n'étant pas de comprendre comment fonctionne graphviz , voici les codes nécessaires :

1. Commençons par [télécharger](https://gitlab.com/api/v4/projects/4207231/packages/generic/graphviz-releases/7.0.4/windows_10_msbuild_Release_graphviz-7.0.4-win32.zip) et décompacter le programme Graphviz dans le dossier Documents

2. Installez le module graphviz dans Thonny .

3. Dans le fichier Python contenant la classe ABR, ajoutez les lignes suivantes (Si le dossier bin contenant le programme dot.exe correspond bien au chemin donné :

```
import os
os.environ['PATH'] += os.pathsep +"P:\\Documents\\Graphviz\\Graphviz\\bin"
```
2. Importez la classe Digraph depuis ce module en ajoutant :

```
from graphviz import Digraph
```
3. Ajoutez à la classe Node la méthode suivante :

```
def to_image(self, graphe, etiquette = None) :
   nœud = str(self.valeur)
   graphe.node(nœud)
   if not(self.parent is None) :
       graphe.edge(str(self.parent.valeur), nœud, label=etiquette)
   if not(self.gauche is None) :
       self.gauche.to_image(graphe, "G")
   if not(self.droit is None) :
       self.droit.to_image(graphe, "D")
```
4. Ajoutez à la classe ABR la méthode suivante :

```
def to_image(self, title="arbre") :
   if not(isinstance(title, str)) :
        title = 'arbre'
   graphe=Digraph()
   self.racine.to_image(graphe)
    graphe.render(title, view = True, format='png')
```
5. Testez la méthode to\_image sur l'objet tree . Elle doit vous donner un PDF nommé arbre.pdf (ou autre si vous avez renseigné l'argument optionnel title ) contenant une représentation de l'ABR.

### 3. Méthodes de la classe ABR

### 3.1. Méthode search

La fonction appartient(x, tree) que nous avons vu dans la partie [précédente](file:///home/fabien/Documents/GitHub/ZoneNSI.md/site/NSI/Terminale/C05/Def_Arbres/#recherche-dune-cle) n'est pas directement utilisable en tant que méthode, mais nous allons nous en inspirer :

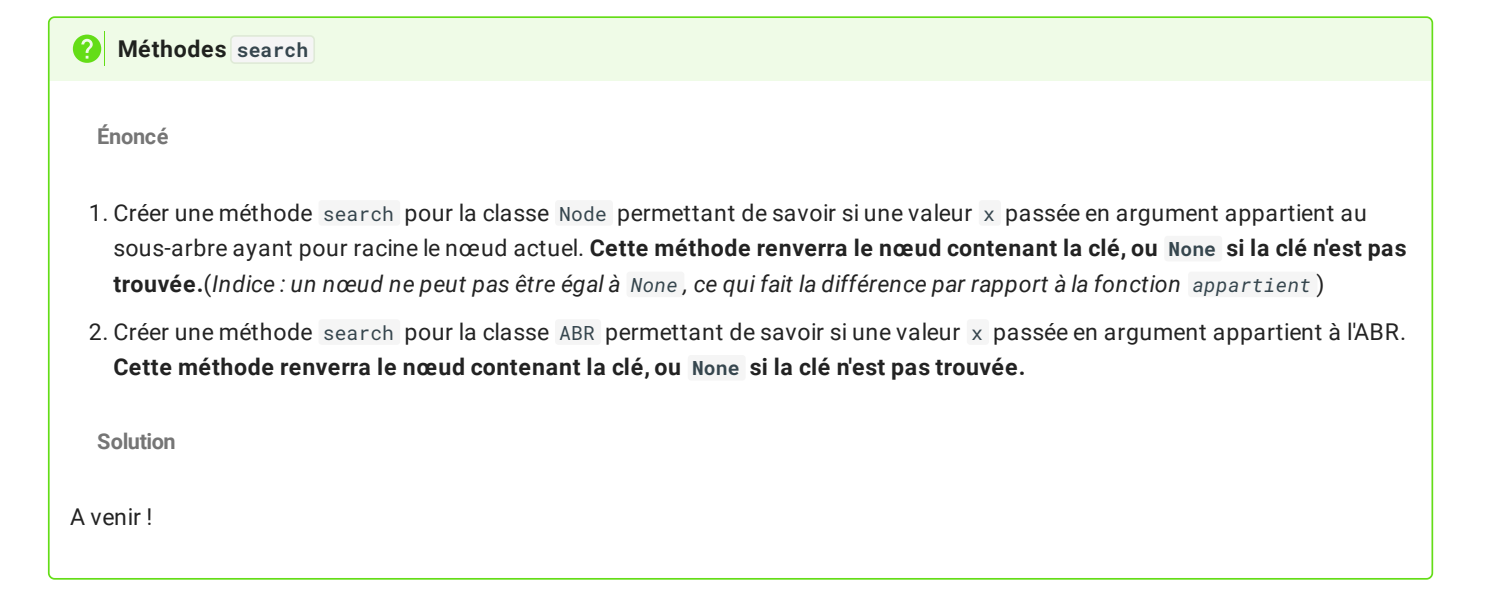

#### 3.2. Méthodes minimum et maximum

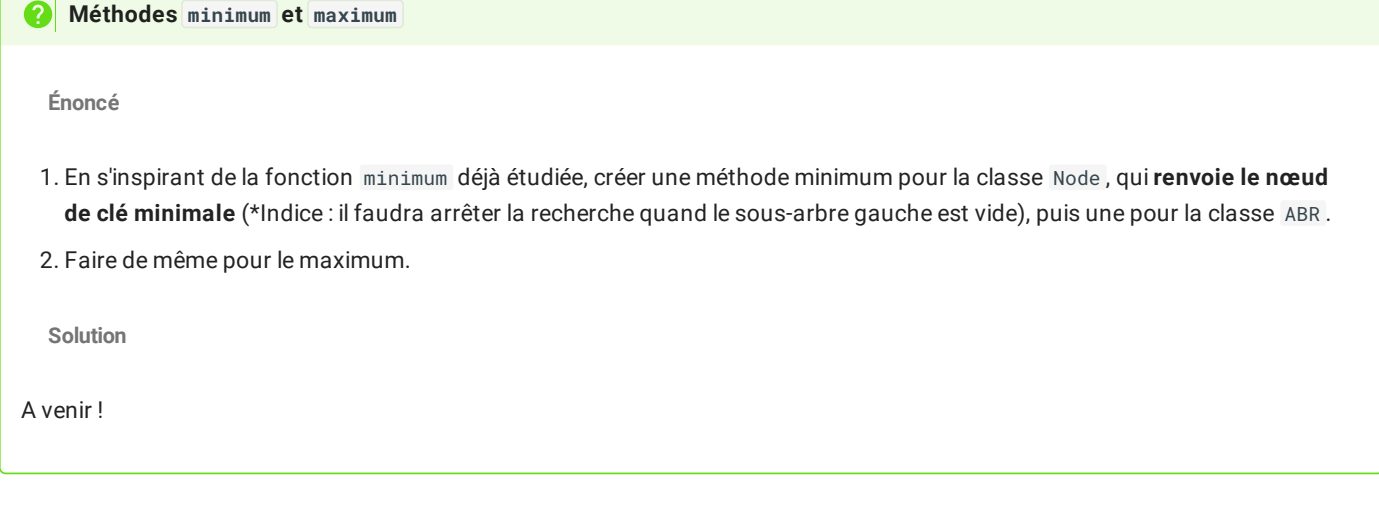

### 3.3. Méthodes successor et predecessor

Les méthodes de recherches de successeurs et de prédécesseurs ne peuvent pas être résolues récursivement. Il faudra donc effectuer une boucle TantQue pour rechercher l'un ou l'autre, tel que nous l'avons vu dans cet [algorithme](file:///home/fabien/Documents/GitHub/ZoneNSI.md/site/NSI/Terminale/C05/Def_Arbres/#recherche-du-successeur-dune-cle)

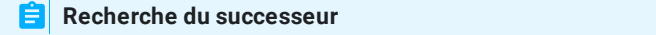

On va implémenter une méthode successor pour la classe ABR , qui prend en argument la clé du nœud dont on cherche le successeur.

**Etape 1**

La première étape est de chercher le nœud contenant la clé passée en argument. Si bien sûr la clé n'est pas trouvée, on renvoie None .

```
def successor(self,x) :
   n = self.search(x)if n is None :
       return None
```
**Etape 2**

Sinon, si le sous-arbre droit de ce nœud n'est pas vide, on renvoie le minimum de ce sous-arbre.

```
def successor(self,x) :
   n = self.search(x)if n is None
       return None
   else :
       if not(n.droit is None) :
           return n.droit.minimum()
```
**Etape 3**

Dans les autres cas, il faudra remonter les ancêtres jusqu'à trouver le premier ancêtre dont le fils gauche est aussi un ancêtre du nœud de clé cherchée.

```
def successor(self,x) :
   n = self.search(x)if n is None :
       return None
   else :
       if not(n.droit is None) :
           return n.droit.minimum()
       else :
           ancetre = n.parent
           while not(ancetre is None) and (n == ancetre.droit) :
               n = ancetre
               ancetre = n.parent
            return ancetre
```
**Méthode predecessor**

**Énoncé**

Sur le même modèle que précédemment, implémenter une méthode predecessor pour la classe ABR qui donnera le prédécesseur d'une clé x passée en argument.

**Solution**

A venir !

#### 3.4. Méthode insert

**Méthode insert Énoncé** 1. Sur le modèle de l'[algorithme,](file:///home/fabien/Documents/GitHub/ZoneNSI.md/site/NSI/Terminale/C05/Def_Arbres/#insertion-dans-un-abr) écrire une méthode ìnsert pour la classe Node permettant d'insérer la clé passée en argument tout en conservant la structure d'ABR, et en respectant les conditions suivantes : si une clé est déjà présente, la nouvelle clé sera insérée dans le sous-arbre droit. il faudra penser à mettre à jour le père du nouveau nœud créé ! (*Indice :le père du nœud crée est l'objet courant !*) 2. Créer une méthode insert pour la classe ABR . **Solution** A venir !

Ça-y-est, nous avons maintenant une classe ABR qui peut être totalement utilisée de manière indépendante ! Il est désormais possible de créer un ABR vide, d'y insérer des éléments, d'effectuer des recherches, etc. Ainsi le code suivant permet facilement d'itérer sur une liste pour créer un ABR :

```
tree = ABR()for elem in [15,12,7,8,1,23,13] :
    tree.insert(elem)
tree.to_image()
```
# 4. Suppression d'une clé d'un ABR (hors programme)

Pour l'instant, nous avons vu comment ajouter un élément à un ABR, mais nous n'avons pas encore abordé la question de la suppression d'un élément. Il s'agit d'une question bien plus complexe, dont je vais vous présenter les grandes lignes ici, bien qu'elles soient hors-programme (et donc il n'est pas du tout nécessaire de tout comprendre !)

Lorsqu'on veut supprimer une clé d'un ABR, plusieurs situations peuvent se produire :

- 1. La clé n'est pas présente dans l'ABR, donc il n'y a rien à faire.
- 2. La clé est celle d'une feuille. Dans ce cas la suppression est simple : on passe à None le fils correspondant du parent, ce qui a pour effet de supprimer le nœud.

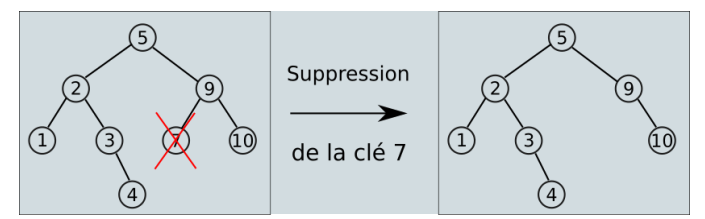

3. La clé est celle d'un nœud possédant un seul fils. Dans ce cas, on remplace le nœud supprimé par son fils, ce qui conserve les propriétés de l'ABR.

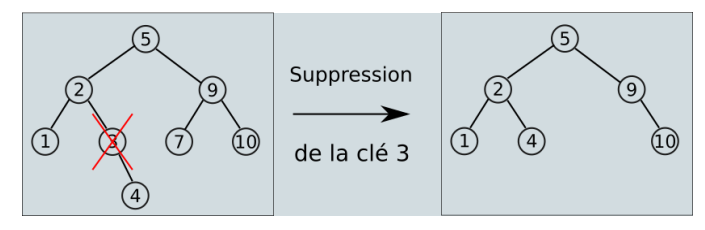

- 4. Si la clé possède deux fils, alors il y a deux possibilités :
	- on remplace le nœud par le minimum du sous-arbre droit, qui est le successeur du nœud supprimé ;
	- ou on remplace par le maximum du sous-arbre gauche, qui est le prédécesseur du nœud supprimé.

file:///home/fabien/Documents/GitHub/ZoneNSI.md/site/NSI/Terminale/C05/ABR\_Python/tmpe6hhu\_q0.html 7/8

17/05/2024 Implémentation des ABR - ZoneNSI

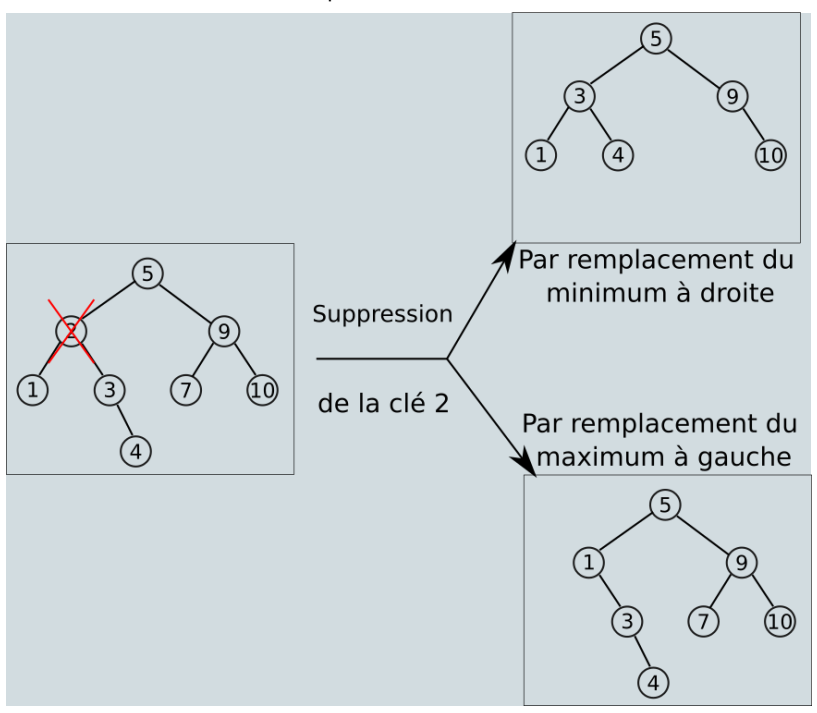

Pour réaliser une telle implémentation, il faut donc faire un choix, et nous choisissons de remplacer le nœud supprimé par le minium à droite. Pour simplifier la lecture du code, on séparera dans la classe Node en différentes méthodes :

```
def supprimer(self, valeur):
    if valeur < self.valeur:
        self.gauche = self.gauche.supprimer(valeur)
        return self
    elif valeur > self.valeur:
        self.droit = self.droit.supprimer(valeur)
        return self
    else:
        return self.supprimerNoeudCourant()
def supprimerNoeudCourant(self):
    if self.estFeuille():
        return None
    elif self.gauche is None:
        return self.droit
    elif self.droit is None:
        return self.gauche
    else:
        ## on cherche le nœud minimum du sous-arbre droit
        nœudMin = self.droit.minimum()
        ## On met à jour la valeur du nœud courant
        self.valeur = nœudMin.valeur
        ## On supprime le nœud minimal, qui ne possède pas de fils gauche (mais peut
        ## éventuellement posséder une descendance droite
        nœudMin.parent.droit = nœudMin.droit
        ## et on retourne le nœud courant
        return self
```
Il ne reste plus qu'à ajouter la méthode suivante à la classe ABR :

```
def supprimer(self, valeur):
    if self.est_vide():
        return
    else:
        self.racine = self.racine.supprimer(valeur)
```